**Référence des plug-ins**

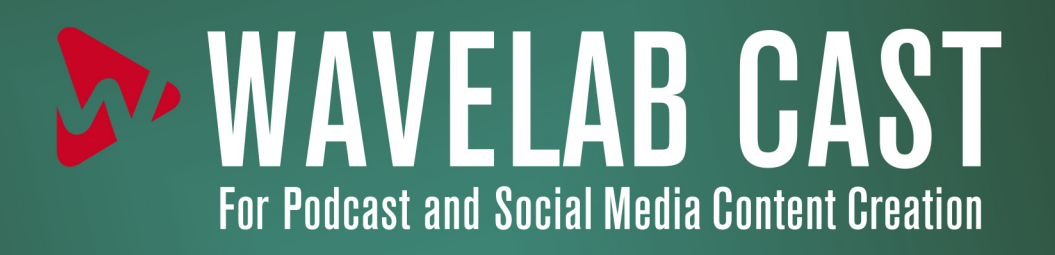

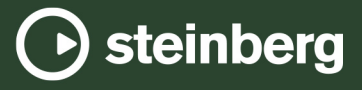

Équipe de documentation de Steinberg : Cristina Bachmann, Martina Becker, Heiko Bischoff, Lillie Harris, Christina Kaboth, Dennis Martinez, Insa Mingers, Matthias Obrecht, Sabine Pfeifer

Traduction : Ability InterBusiness Solutions (AIBS), Moon Chen, Jérémie Dal Santo, Rosa Freitag, GiEmme Solutions, Josep Llodra Grimalt, Vadim Kupriianov, Roland Münchow, Boris Rogowski, Sergey Tamarovsky

Le présent document a été conçu pour les personnes aveugles ou malvoyantes. En raison du grand nombre d'images qu'il contient et de leur complexité, veuillez noter qu'il n'a pas été possible d'intégrer de descriptions textuelles des images.

Les informations contenues dans ce document sont sujettes à modification sans préavis et n'engagent aucunement la responsabilité de Steinberg Media Technologies GmbH. Le logiciel décrit dans ce document fait l'objet d'un Accord de Licence et ne peut être copié sur un autre support sauf si cela est autorisé spécifiquement par l'Accord de Licence. Aucune partie de cette publication ne peut être copiée, reproduite ni même transmise ou enregistrée, sans la permission écrite préalable de Steinberg Media Technologies GmbH. Les détenteurs enregistrés de la licence du produit décrit ci-après sont autorisés à imprimer une copie du présent document pour leur usage personnel.

Tous les noms de produits et de sociétés sont des marques déposées ™ ou ® de leurs propriétaires respectifs. Pour de plus amples informations, rendez-vous sur le site www.steinberg.net/trademarks.

© Steinberg Media Technologies GmbH, 2023.

Tous droits réservés.

WaveLab Cast\_2.0.0\_fr-fr\_2023-07-20

# **Table des matières**

- **Plug-ins spécifiques à WaveLab**
- Resampler

#### **Plug-ins Steinberg VST 3**

- Brickwall Limiter
- Compressor<br>8 Gate
- Gate<br>10 Limite
- 
- Limiter<br>11 RoomW RoomWorks SE<br>12 StereoDelay
- 
- StereoDelay<br>12 StereoEnhan StereoEnhancer<br>13 StudioEO
- StudioEQ
- **Index**

# <span id="page-3-0"></span>**Plug-ins spécifiques à WaveLab**

Les plug-ins spécifiques à WaveLab utilisent le format de plug-in de WaveLab et ne peuvent pas être utilisés avec d'autres applications.

## **Resampler**

Ce plug-in est un convertisseur de fréquence d'échantillonnage professionnel fournissant une transparence exceptionnelle et protégeant le contenu de fréquence. Il est uniquement disponible dans la **Section Maître**.

#### À NOTER

Ce plug-in consomme beaucoup de puissance de traitement, en particulier dans les modes de qualité supérieure.

#### Output Sample Rate 44 100 Hz

#### **Output Sample Rate**

Définit la fréquence d'échantillonnage de sortie, alors que la fréquence d'échantillonnage d'entrée est déterminée par celle du fichier audio actif ou du montage audio.

# <span id="page-4-0"></span>**Plug-ins Steinberg VST 3**

WaveLab ne comporte aucune limitation à l'utilisation des plug-ins VST. Ils peuvent être utilisés partout où il est possible d'insérer des plug-ins.

Les plug-ins VST possèdent un traitement des préconfigurations qui leur est propre. Vous pouvez sauvegarder ou charger des programmes d'effets (préconfigurations).

# **Brickwall Limiter**

Le plug-in **Brickwall Limiter** permet de limiter le signal de sortie selon un niveau défini.

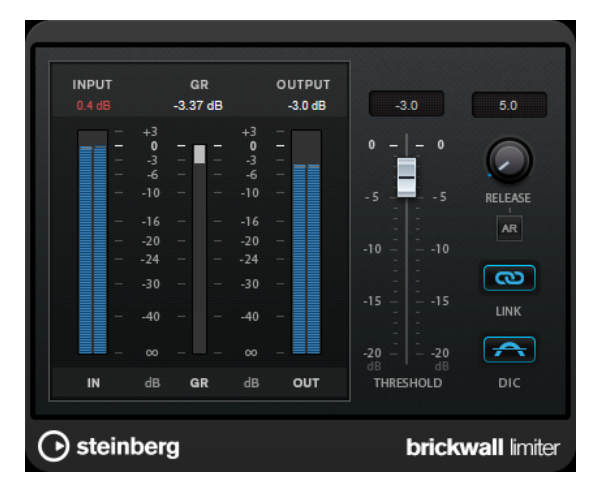

Grâce à son attaque rapide, **Brickwall Limiter** réduit les crêtes audio les plus courtes sans engendrer de parasites audibles. Cependant, ce plug-in entraîne une latence d'une milliseconde. **Brickwall Limiter** est doté de plusieurs vumètres qui indiquent le niveau d'entrée, le niveau de sortie et le niveau de limitation appliqué. Ce plug-in s'insère à la fin de la chaîne de traitement, avant le dithering.

#### **Threshold (-20 à 0 dB)**

Détermine le niveau à partir duquel le limiteur intervient. Seuls les signaux dont le niveau dépasse ce seuil sont traités.

#### **Release (3 à 1 000 ms ou mode Auto)**

Règle le temps que met le gain à revenir à son niveau d'origine lorsque le signal tombe sous le niveau de seuil (Threshold). Quand le bouton **Auto** est activé, le plugin détermine automatiquement le meilleur réglage pour le paramètre **Release** en analysant le signal audio.

#### **Link**

Quand ce bouton est activé, le **Brickwall Limiter** analyse le signal d'entrée en se basant sur le canal dont le niveau est le plus élevé. Quand le bouton est désactivé, chaque canal est analysé séparément.

#### **Detect Intersample Clipping**

Quand cette option est activée, le **Brickwall Limiter** se base sur le suréchantillonnage pour détecter et limiter les niveaux des signaux entre deux échantillons afin d'éviter la distorsion lors de la conversion des signaux numériques en signaux analogiques.

#### <span id="page-5-0"></span>À NOTER

**Brickwall Limiter** a été conçu pour réduire les crêtes momentanées dans le signal. Si le vumètre **Gain Reduction** (réduction du gain) indique une limitation constante du signal, essayez d'augmenter le seuil (Threshold) ou de diminuer le niveau général du signal d'entrée.

### **Compressor**

Le **Compressor** réduit la plage dynamique du signal audio et augmente les sons faibles, réduit les sons forts ou fait les deux à la fois.

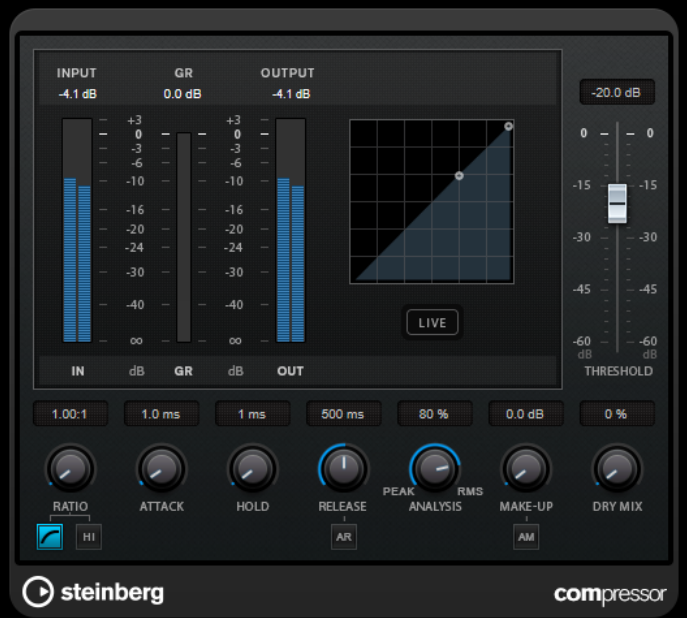

Le **Compressor** comporte également un affichage distinct offrant une représentation graphique de la forme de courbe de compression qui change en fonction de la configuration des paramètres **Threshold** et **Ratio**. Le **Compressor** est également doté d'un vumètre de **Gain Reduction** indiquant la valeur de cette réduction en dB, des modes de compression **Soft Knee**/ **Hard Knee** et d'une fonction Auto dépendante du programme pour le paramètre **Release**.

#### **Threshold (-60 à 0 dB)**

Détermine le niveau à partir duquel le compresseur intervient. Seuls les signaux dont le niveau dépasse ce seuil sont traités.

#### **Ratio**

Détermine la valeur de la réduction de gain appliquée aux signaux qui dépassent le seuil. Avec un ratio de 3:1, une augmentation de 3 dB du niveau d'entrée engendre une augmentation d'1 dB du niveau de sortie.

#### **Soft Knee**

Quand ce bouton est désactivé, les signaux dépassant le seuil sont instantanément compressés au taux défini (hard knee). Quand le bouton **Soft Knee** est activé, l'arrivée de la compression est plus progressive et son effet est moins marqué.

#### **High Ratio**

Permet de configurer le taux sur une valeur fixe de 20:1.

#### **Make-up (0 à 24 dB ou mode Auto)**

Ce paramètre sert à compenser la perte de gain en sortie, causée par la compression. Quand la fonction **Auto Make-Up Gain** est activée, la perte de gain est automatiquement compensée en sortie.

#### **Dry Mix**

Permet de mixer le signal d'entrée sans effet sur le signal compressé.

#### **Attack (0,1 à 100 ms)**

Détermine la rapidité à laquelle le compresseur répond aux signaux se trouvant audessus du seuil défini. Plus le temps d'attaque est long, plus l'effet laisse de temps avant d'intervenir en début de signal.

#### **Hold (0 à 5 000 ms)**

Détermine la durée pendant laquelle la compression s'applique au signal une fois le seuil dépassé. Pour obtenir une compression radicale de style DJ, configurez une durée courte. Si vous souhaitez une compression plus classique (pour travailler sur la bande son d'un film documentaire, par exemple), paramétrez une durée plus longue.

#### **Release (10 à 1 000 ms ou mode Auto)**

Définit la durée nécessaire au retour du gain à son niveau d'origine lorsque le signal tombe sous le niveau de seuil. Quand la fonction **Auto Release** est activée, le plug-in se configure automatiquement sur le niveau de relâchement le mieux adapté au signal.

#### **Analysis (Pure Peak à Pure RMS)**

Détermine si le signal d'entrée est analysé en fonction des valeurs de crête ou RMS, ou un mélange des deux. À 0, vous voyez uniquement les valeurs de crête, et à 100, uniquement les valeurs RMS. Le mode **RMS** se base sur la puissance moyenne du signal audio, alors que le mode **Peak** se base davantage sur les niveaux de crête. En règle générale, le mode **RMS** fonctionne mieux pour les contenus comportant peu de transitoires, comme les voix, et le mode **Peak** est plus adapté aux contenus comportant des sons percussifs, avec de nombreuses crêtes transitoires.

#### **Live**

Quand ce bouton est activé, la fonction d'anticipation de l'effet est désactivée. L'anticipation permet un traitement plus précis mais engendre en contrepartie un temps de latence particulier. Quand le mode **Live** est activé, il n'y a pas de latence, ce qui convient mieux au traitement en direct.

## <span id="page-7-0"></span>**Gate**

Un Noise Gate (porte de bruit) permet de couper le signal audio situé sous le seuil défini. Dès que le niveau du signal audio dépasse ce seuil, la porte s'ouvre et laisse passer le signal tel quel.

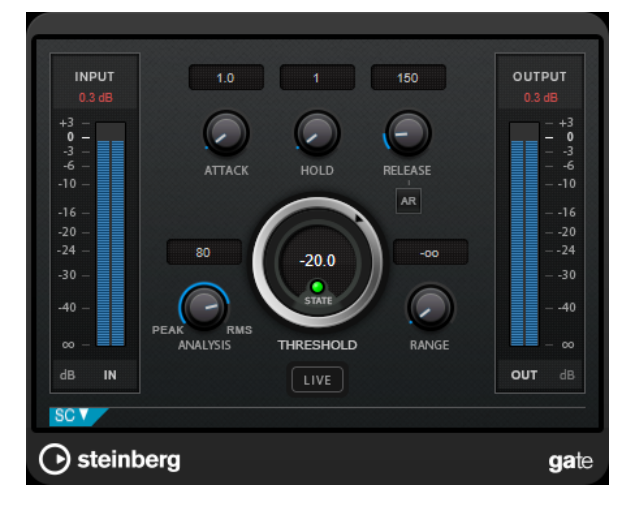

#### **Attack (0,1 à 1 000 ms)**

Détermine le temps que met la porte à s'ouvrir après avoir été déclenchée.

#### À NOTER

Désactivez le bouton **Live** pour vous assurer que le « noise gate » est désactivé lorsqu'un signal supérieur au seuil est lu.

#### **Hold (0 à 2 000 ms)**

Détermine la durée pendant laquelle la porte reste ouverte une fois le signal redescendu sous le seuil.

#### **Release (10 à 1 000 ms ou mode Auto)**

Détermine le temps que met la porte à se refermer au terme de la durée définie par le paramètre **Hold**. Quand la fonction **Auto Release** est activée, le plug-in se configure automatiquement sur le niveau de relâchement le mieux adapté au signal.

#### **Threshold**

Détermine le niveau à partir duquel le gate s'active. Les signaux supérieurs au seuil défini déclenchent l'ouverture de la porte (gate) et les signaux inférieurs au seuil la referment.

#### **LED State**

Indique si le « noise gate » est désactivé (LED vert), activé (LED rouge) ou dans un état intermédiaire (LED jaune).

#### **Analysis (Pure Peak à Pure RMS)**

Détermine si le signal d'entrée est analysé en fonction des valeurs de crête ou RMS, ou un mélange des deux. À 0, vous voyez uniquement les valeurs de crête, et à 100, uniquement les valeurs RMS. Le mode **RMS** se base sur la puissance moyenne du signal audio, alors que le mode **Peak** se base davantage sur les niveaux de crête. En règle générale, le mode **RMS** fonctionne mieux pour les contenus comportant peu de transitoires, comme les voix, et le mode **Peak** est plus adapté aux contenus comportant des sons percussifs, avec de nombreuses crêtes transitoires.

#### **Range**

Permet de configurer l'atténuation de l'effet quand la porte est fermée. Quand le paramètre Range est configuré sur **com** (moins infini), la porte est entièrement fermée. Plus la valeur de ce paramètre est élevée, plus le niveau du signal qui traverse la porte fermée est élevé.

#### **Live**

Quand ce bouton est activé, la fonction d'anticipation de l'effet est désactivée. L'anticipation permet un traitement plus précis mais engendre en contrepartie un temps de latence particulier. Quand le mode **Live** est activé, il n'y a pas de latence, ce qui convient mieux au traitement en direct.

#### **Section Side-Chain**

#### **Side-Chain**

Active le filtre de chaînage interne. Le signal d'entrée est alors traité en fonction des paramètres de ce filtre. La fonction de side-chain interne peut être utilisée pour contrôler le fonctionnement du gate.

#### **Monitor**

Permet d'écouter le signal filtré.

#### **Center**

Détermine la fréquence centrale du filtre quand le **Side-Chain** est activé.

#### **Q-Factor**

Détermine la résonance ou la largeur du filtre quand le **Side-Chain** est activé.

#### **Filter Type (Low-Pass/Band-Pass/High-Pass)**

Quand la fonction **Side-Chain** est activée, ces boutons vous permettent de sélectionner un type de filtre. Vous avez le choix entre passe-bas, passe-bande et passe-haut.

# <span id="page-9-0"></span>**Limiter**

Le plug-in **Limiter** est conçu pour permettre au niveau de sortie de ne jamais dépasser un niveau défini, afin d'éviter l'écrêtage dans les dispositifs suivants.

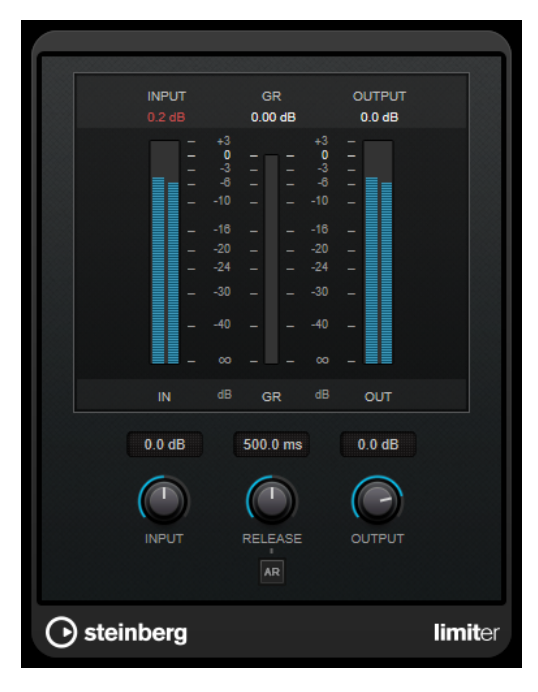

Le plug-in **Limiter** peut régler et optimiser automatiquement le paramètre **Release** en analysant les données audio. Ce paramètre peut également être configuré manuellement. **Limiter** est également doté de vumètres séparés pour les niveaux d'entrée, de sortie et de limitation (celui du milieu).

#### **Input (-24 à 24 dB)**

Permet de régler le gain d'entrée.

#### **Release (0,1 à 1 000 ms ou mode Auto)**

Détermine la durée nécessaire au retour du gain à son niveau d'origine. Quand la fonction **Auto Release** est activée, le plug-in se configure automatiquement sur le niveau de relâchement le mieux adapté au signal.

#### **Output**

Détermine le niveau de sortie maximum.

# <span id="page-10-0"></span>**RoomWorks SE**

**RoomWorks SE** est une version réduite du plug-in **RoomWorks**. **RoomWorks SE** génère une réverbération de grande qualité, mais dispose d'un peu moins de paramètres et s'avère moins gourmand en puissance de calcul que la version complète.

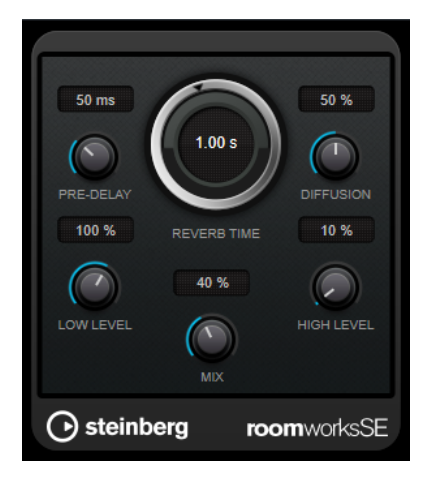

#### **Pre-Delay**

Détermine le temps qui s'écoule avant que la réverb s'applique. Ce paramètre vous permet de simuler des pièces plus grandes en augmentant le temps que mettent les premières réflexions pour atteindre l'auditeur.

#### **Reverb Time**

Permet de configurer le temps de réverbération en secondes.

#### **Diffusion**

Affecte le caractère de la queue de la réverb. Plus les valeurs sont élevées, plus le son est diffus et doux. Avec des valeurs basses, le son est plus net.

#### **Low Level**

Affecte le temps de decay des basses fréquences. La réverb d'une pièce normale s'atténue plus rapidement dans les fréquences hautes et basses que dans les médiums. En réduisant le pourcentage de niveau, vous obtenez une décroissance plus rapide des basses fréquences. Un pourcentage de niveau dépassant 100 % provoque un déclin plus lent des basses fréquences par rapport aux fréquences moyennes.

#### **High Level**

Affecte le temps de decay des fréquences élevées. La réverb d'une pièce normale s'atténue plus rapidement dans les fréquences hautes et basses que dans les médiums. En réduisant le pourcentage de niveau, vous obtenez une décroissance plus rapide des fréquences élevées. Un pourcentage de niveau dépassant 100 % provoque un déclin plus lent des hautes fréquences par rapport aux fréquences moyennes.

#### **Mix**

Définit l'équilibre des niveaux entre le signal traité et le signal non traité. Quand vous utilisez **RoomWorks SE** sur une voie FX, il est préférable de régler ce paramètre sur 100  %.

# <span id="page-11-0"></span>**StereoDelay**

#### À NOTER

Ce plug-in fonctionne uniquement sur les pistes stéréo.

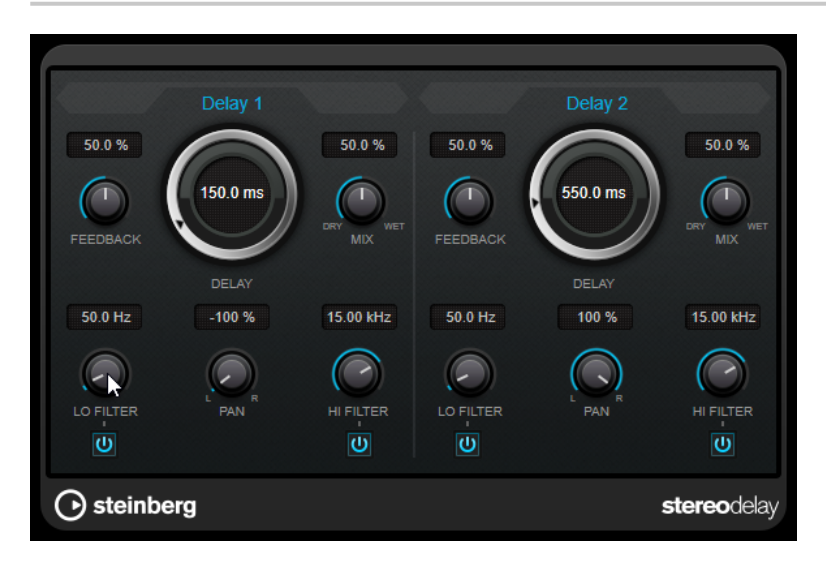

#### **Feedback**

Déterminent le nombre de répétitions de chaque delay.

#### **Delay**

Permet de régler la durée du delay en millisecondes.

#### **Mix**

Définit l'équilibre des niveaux entre le signal traité et le signal non traité. Quand l'effet est utilisé en tant qu'effet Send, réglez ce paramètre sur sa valeur maximale afin de pouvoir contrôler l'équilibre entre le signal traité et non traité en réglant le niveau du Send.

#### **Lo Filter**

Permet d'éliminer les fréquences basses de la boucle de feedback de l'effet. Le bouton situé sous le potentiomètre active/désactive le filtre.

#### **Pan**

Détermine le placement dans le champ panoramique.

#### **Hi Filter**

Permet d'éliminer les fréquences hautes de la boucle de feedback de l'effet. Le bouton situé sous le potentiomètre active/désactive le filtre.

## **StereoEnhancer**

Le **StereoEnhancer** permet d'élargir la largeur stéréo d'un signal audio (stéréo). Il ne peut pas être utilisé avec des fichiers mono.

#### À NOTER

Ce plug-in fonctionne uniquement sur les pistes stéréo.

<span id="page-12-0"></span>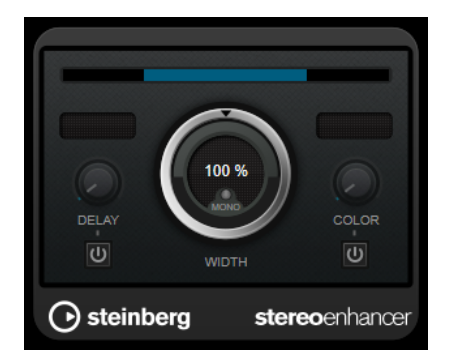

#### **Delay**

Augmente la différence entre les canaux gauche et droit afin d'augmenter l'effet stéréo.

#### **Width**

Contrôle la largeur ou la profondeur de l'image stéréo. Tournez-le dans le sens des aiguilles d'une montre pour avoir un effet stéréo plus prononcé.

#### **Mono**

Permet de commuter la sortie en mono, afin de vérifier que le son n'a pas été coloré de façon indésirable, ce qui peut arriver quand on améliore l'image stéréo.

#### **Color**

Génère des différences supplémentaires entre les canaux gauche et droit afin d'améliorer la stéréo.

# **StudioEQ**

Le **Studio EQ** est un égaliseur stéréo 4 bandes de première qualité. Les quatre bandes peuvent jouer le rôle de filtres de crête entièrement paramétriques. De plus, les bandes basse et haute peuvent fonctionner comme des filtres en plateaux (trois types) ou comme des filtres de coupure (passe-bas/passe-haut).

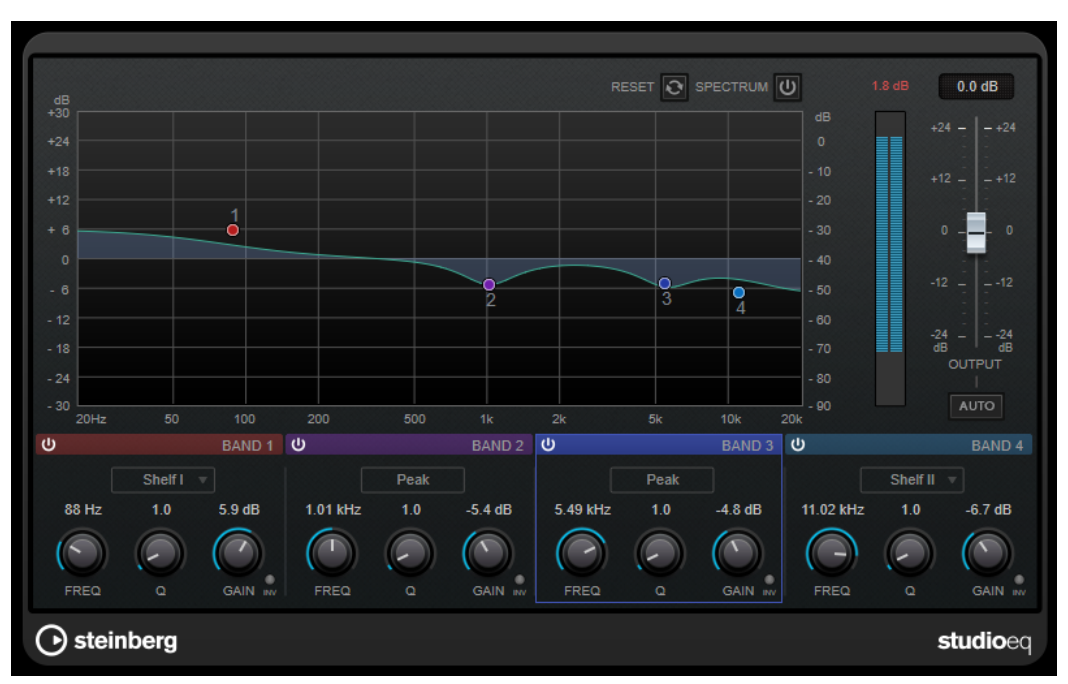

#### **Fenêtre principale**

#### **Reset**

Faites un **Alt/Opt** -clic sur ce bouton pour réinitialiser toutes les valeurs des paramètres.

#### **Show Input/Output Spectrum**

Permet d'afficher le spectre avant et après filtrage.

#### **Output**

Permet de régler le niveau de sortie général.

#### **Auto Gain**

Quand ce bouton est activé, le gain est réglé automatiquement : le niveau de sortie reste presque constant, quel que soit le paramétrage de l'égaliseur.

#### **Paramètres des bandes**

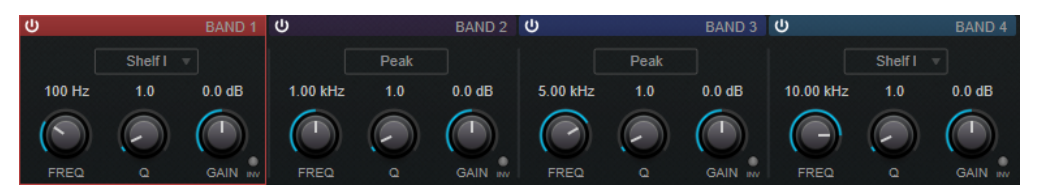

#### **Activate/Deactivate Band**

Permet d'activer/désactiver la bande correspondante.

#### À NOTER

Il est possible de modifier les paramètres d'une bande même quand elle est désactivée.

#### **Freq**

Détermine la fréquence de la bande correspondante. Vous pouvez définir la fréquence en Hz ou sous forme de valeurs de note. Quand vous saisissez une valeur de note, la fréquence est automatiquement convertie en Hz. Par exemple, la valeur de note A3 correspond à la fréquence 440 Hz. Quand vous saisissez une valeur de note, vous pouvez également saisir un décalage par centièmes. Il est par exemple possible de saisir A5 -23 ou C4 +49.

#### À NOTER

- Vous pouvez régler le paramètre **Freq** d'une bande à partir de l'éditeur graphique en faisant un -clic sur la poignée correspondante et en déplaçant la souris vers la gauche ou vers la droite.
- Veillez à laisser un espace entre la note et les centièmes de décalage. Ce n'est qu'à cette condition que le décalage sera pris en compte.

#### **Inv**

Inverse la valeur de gain du filtre. Utilisez ce bouton pour filtrer le bruit indésirable. Il est souvent plus facile de trouver la fréquence devant être réduite en l'augmentant dans un premier temps (en paramétrant un gain positif sur le filtre). Une fois que vous avez trouvé la fréquence du bruit, vous pouvez utiliser le bouton **Inv** pour l'éliminer.

#### **Q**

Pour les filtres de type **Peak**, ce paramètre détermine la largeur de la bande. Pour les filtres de type **Shelf**, il permet de diminuer ou d'augmenter la bande, selon le paramétrage du gain. Pour les filtres de type **Cut**, il permet d'accroître la résonance.

#### À NOTER

● Pour régler le paramètre **Q** d'une bande à partir de l'éditeur graphique, faites un -clic sur la poignée correspondante et déplacez la souris vers le haut ou vers le bas. Vous pouvez également survoler la poignée et utiliser la molette de la souris.

#### **Gain**

Détermine le degré d'atténuation ou d'amplification de la bande correspondante.

#### À NOTER

- Vous pouvez régler le paramètre **Gain** d'une bande à partir de l'éditeur graphique en faisant un -clic sur la poignée correspondante et en déplaçant la souris vers le haut ou vers le bas.
- Ce paramètre n'est pas disponible pour les filtres de type **Cut**.

#### **Filter type**

Pour les bandes basse et haute, vous avez le choix entre trois types de filtre en plateaux, un filtre de crête (passe-bande) et un filtre de coupure (passe-bas/passehaut). Quand le mode **Cut** est sélectionné, le paramètre de **Gain** reste fixe.

- **Shelf I** : ajoute de la résonance dans la direction opposée au gain, légèrement au-dessus de la fréquence définie.
- Shelf II : ajoute de la résonance dans la direction du gain, à la fréquence définie.
- **Shelf III** : combinaison de **Shelf I** et de **Shelf II**.

# <span id="page-15-0"></span>**Index**

## **B**

Brickwall Limiter [5](#page-4-0)

## **C**

Compresseurs Compressor [6](#page-5-0)

### **D**

Delays StereoDelay [12](#page-11-0)

## **F**

Fréquence d'échantillonnage Resampler [4](#page-3-0)

## **L**

Limiteurs Brickwall Limiter [5](#page-4-0) Limiter [10](#page-9-0)

## **P**

Plug-ins spécifiques à WaveLab [4](#page-3-0) VST 3 [5](#page-4-0) Portes Gate [8](#page-7-0)

### **R**

Resampler [4](#page-3-0) RoomWorks SE [11](#page-10-0)

### **S**

StereoDelay [12](#page-11-0) StereoEnhancer [12](#page-11-0) StudioEQ [13](#page-12-0)